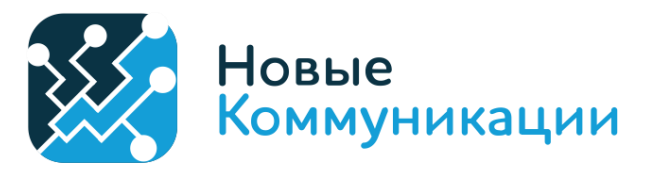

1. Заходим на сайт [https://lk.newcomm.ru/.](https://lk.newcomm.ru/)

Для авторизации в личном кабинете используем Ваш логин и пароль.

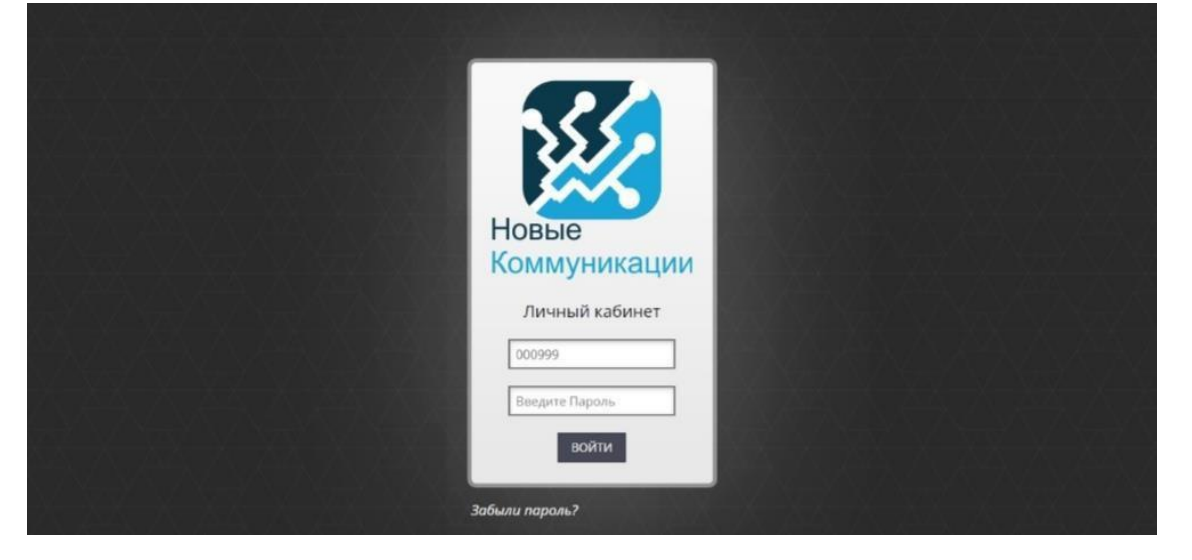

**2.** Переходим во вкладку платежи.

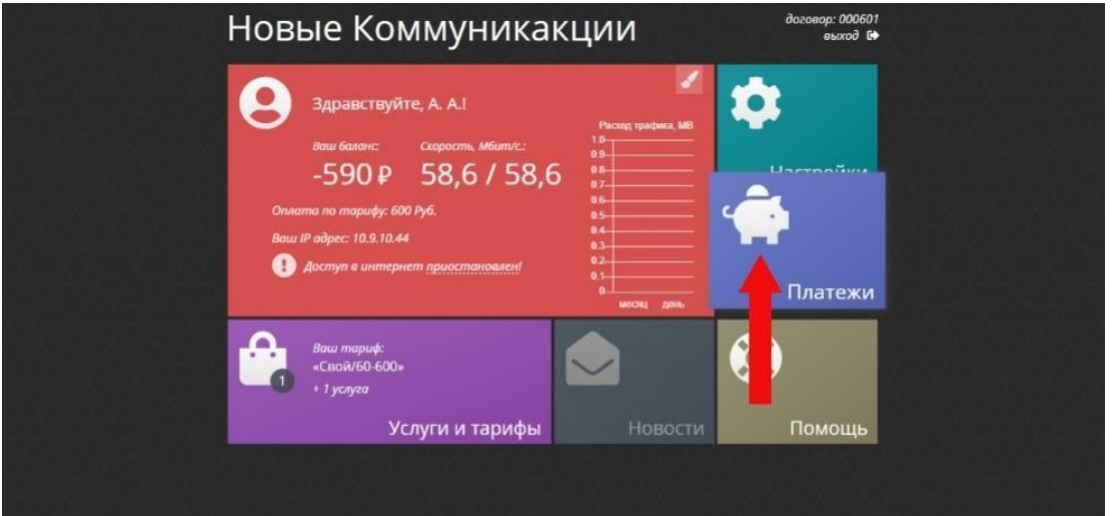

**3.** Далее выбираем способ платежа через «Yandex.Касса».

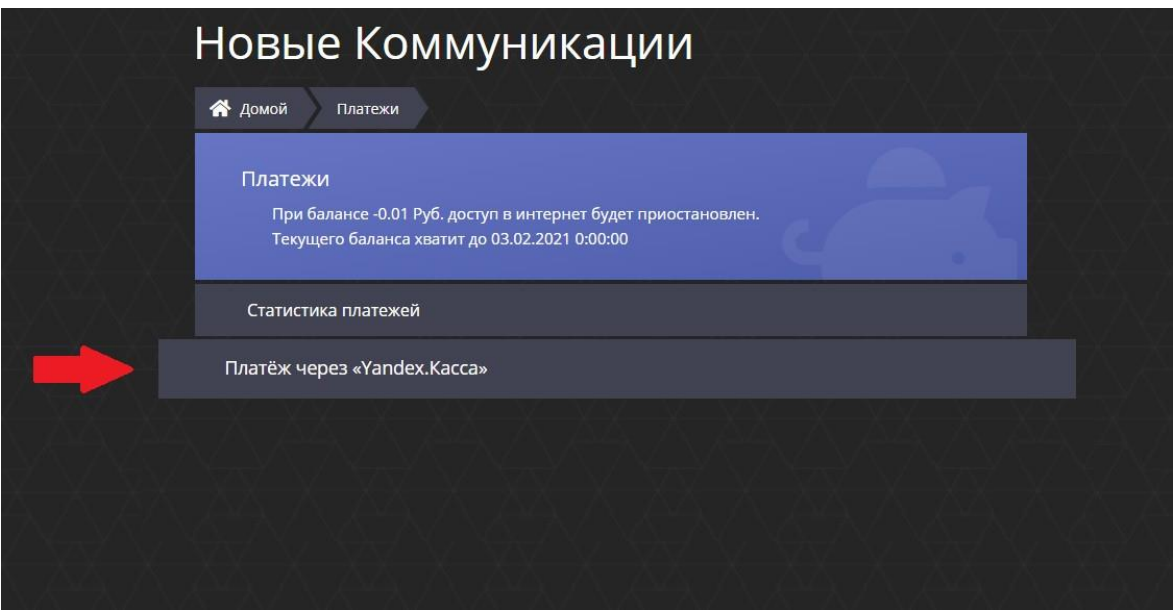

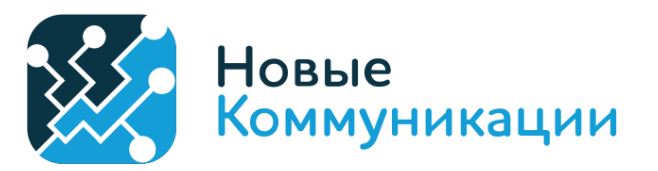

**4.** Указываем сумму пополнения.

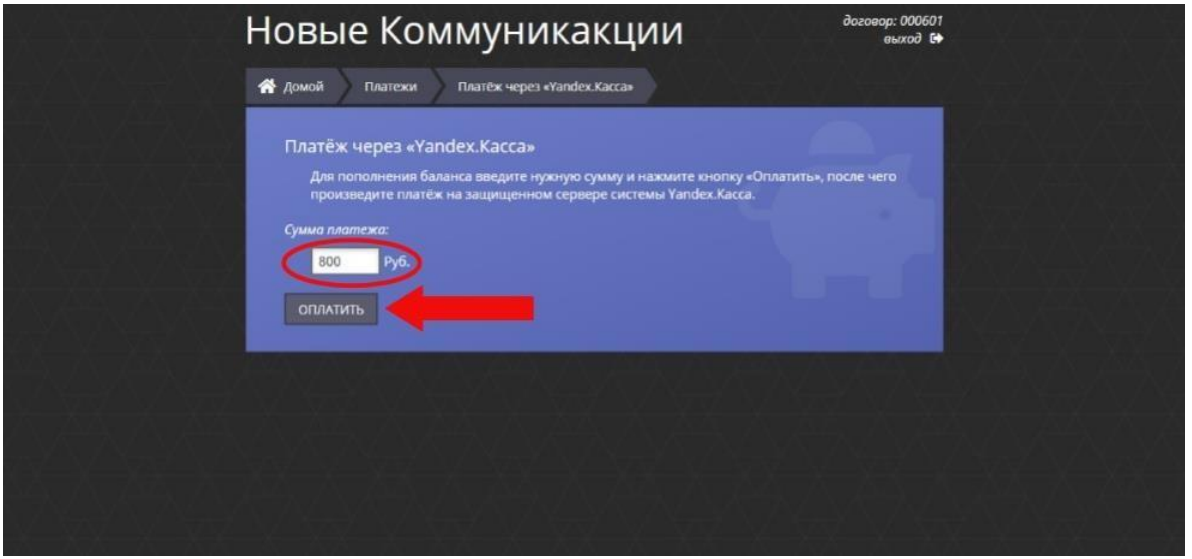

**5.** Выбираем платёж банковской картой.

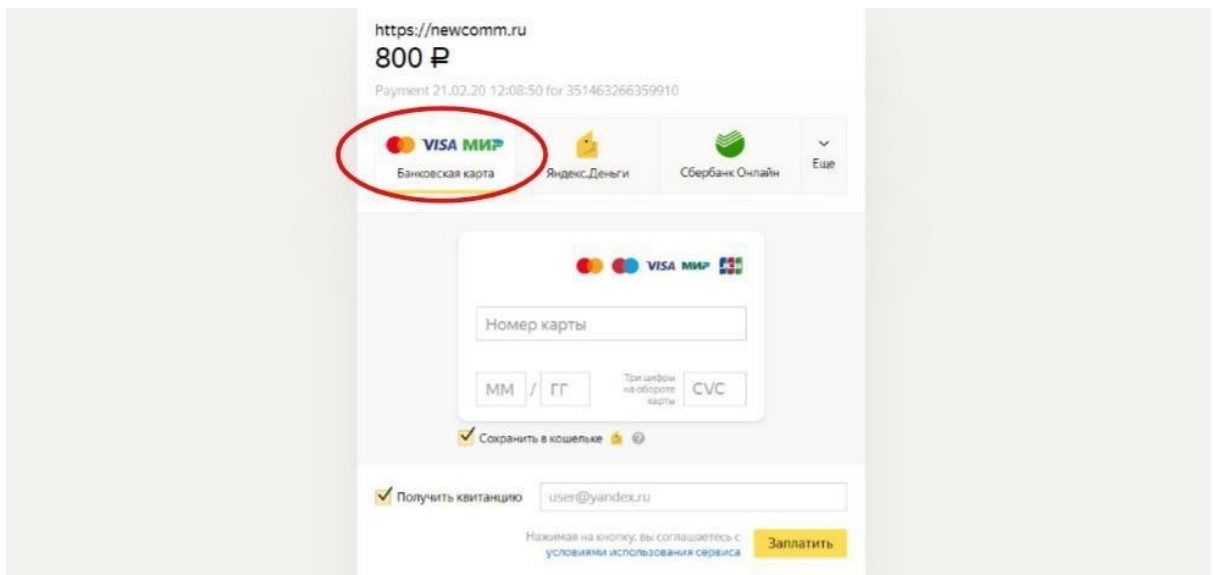

**6.** Заполняем данные карты на сайте платёжной системы и производим оплату.

## **При способе оплаты через платёжную систему Сбербанк:**

Оплата происходит через ПАО СБЕРБАНК с использованием банковских карт следующих платёжных систем:

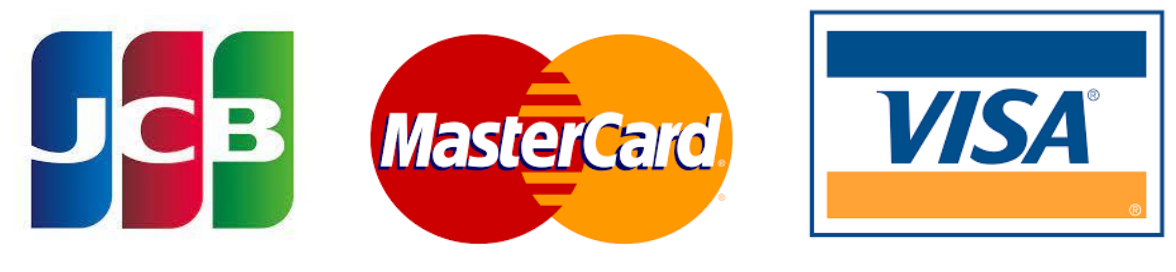

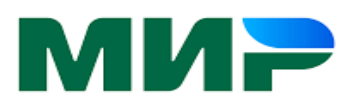

Для оплаты (ввода реквизитов Вашей карты) Вы будете перенаправлены на платёжный шлюз ПАО СБЕРБАНК. Соединение с платёжным шлюзом и передача информации осуществляется в защищённом режиме с использованием протокола шифрования SSL. В случае если Ваш банк поддерживает технологию безопасного проведения интернет-платежей Verified By Visa, MasterCard SecureCode, MIR Accept, J-Secure, для проведения платежа также может потребоваться ввод специального пароля.

Настоящий сайт поддерживает 256-битное шифрование. Конфиденциальность сообщаемой персональной информации обеспечивается ПАО СБЕРБАНК. Введённая информация не будет предоставлена третьим лицам за исключением случаев, предусмотренных законодательством РФ. Проведение платежей по банковским картам осуществляется в строгом соответствии с требованиями платёжных систем МИР, Visa Int., MasterCard Europe Sprl, JCB.

## *Спасибо что Вы с Нами!*